# **A PW8 PROGRAMOZÁSA**

### *A PROGRAMOZÁS MENETE*

*A programozási műveletek sorrendje minden esetben a következő:*

# **<PROGRAM> (**1,2 vagy 3 számjegyű **cím) <ENTER>** *3 rövid sípszó jelzi, ha OK, 1 hosszú, ha hibás a beírás*

A LED-ek megjelenítik az adott értéket ill. állapotot Üsse be az új értéket ill. opciót:

### **(új érték) <ENTER>**

### *3 rövid sípszó, ha OK, 1 hosszú, ha hibás*

Ezek alapján a beírt műveletsor pl. a következőképpen néz ki:

### **P 10 E 5 E**

A megjelölésben a **<P>** a *"PROGRAM"* billentyűt, az **<E>** az *"ENTER"* billentyűt jelenti.

# **TELEPÍTŐI PROGRAM MÓD**

Az első üzembe helyezés alkalmával a panel tamper-bemenete nyitott, de a panel letiltja a tamper-riasztásokat, így lehetővé teszi a *TELEPÍTŐI PROGRAM-* módba történő belépést (kivéve akkor, ha a telepítői Lezáró-opciót előzetesen már engedélyezett – P170E2E). Ekkor bármelyik, a panelhez csatlakoztatott kezelőnél a *"PROGRAM" "ENTER"* billentyűk megnyomásával automatikusan elindítható a *teljes Programozói mód*. Ezt az állapotot a Program-LED-ek villogása jelzi. *Megjegyzés: Egyidejűleg csak egyetlen kezelő lehet Program-módban.*

### **HOZZÁFÉRÉS A TELEPÍTŐI MÓDHOZ NORMÁL MŰKÖDÉSI MÓDBÓL**

A telepítői program-módba történő belépést megelőzően a panel nem lehet beállítva vagy részleges üzemmódban. Üsse be:

<**PROGRAM**> 11-es kód (telepítői kód) <**ENTER**>

*A "Program"-kijelzés villog*

**Megjegyzés**: A gyári beállításban a telepítői kód (Kód #11): **000000**.

Ezzel belépett a Telepítői Programozó módba, melyben bármelyik címzés megtekinthető ill. megváltoztatható.

### **HOZZÁFÉRÉS AZ ÜGYFÉL PROGRAMOZÓI MÓDHOZ**

### <**PROGRAM**> felhasználói kód <**ENTER**>

*A "Program"-kijelzés folyamatosan világít*

**Megjegyzés**: A gyárilag beállított felhasználói kód, a Mester-kód (**P1**): **123**.

Ezzel belépett a Felhasználói/ügyfél programozói módba. Innen csak az 1-10-es Felhasználói kódok tekinthetők ill. változtathatók meg, de letilthat, korlátozhat, valamint különböző szintű jogosultságokkal láthat el más kódokat (saját kódok megváltoztatása ill. más kódok elérése).

### **VISSZATÉRÉS A GYÁRI BEÁLLÍTÁSOKHOZ (csak telepítői módból)**

Ez a program-cím teszi lehetővé a panel visszaállítását a gyári alapbeállításokra, pl. minden gyári beállítás visszaállítását, beleértve a felhasználói kódokat is (**P620E**):

### **<PROGRAM> 620 <ENTER>**

*3 sípszó – a "Program" kijelző villog*

A visszaállítást követően minden érték, opció és kód az utolsó fejezet *Program-összesítő*jében leírt, alapbeállításként feltüntetett értékekre áll be. Ezek az értékek és opciók a legelfogadottabb, legelterjedtebb riasztóközpontok beállításai szerint lettek kiválasztva, így a rendszer alapbeállítása lényegében egy általános igényű felprogramozást jelent. A P621-P625 címek a szelektív visszaállításokat engedélyezik.

### **KILÉPÉS A PROGRAM MÓDBÓL**

A programozások befejeztével a kilépéshez nyomja meg:

### **<PROGRAM> <ENTER>**

*A "Program" kijelző fénye kialszik*

A panel ezzel visszatér a normál, működő üzemmódhoz (Run mode), innentől minden program a beállítottaknak megfelelően működik.

*Megjegyzés: A programozás alatt a tamperek és a 24 órás riasztások kitiltva, ezzel lehetővé téve a csendes hozzáférést a panelhez, az érzékelőkhöz és a szirénákhoz. A Program módból való kilépést követően a tamperek és a 24 órás riasztás érzékelése azonnal visszaáll.*

# *PROGRAM-ÖSSZESÍTÉS*

Az alábbi összesítés a PW8 teljes címkatalógusának rövidített változatát tartalmazza, amely megkönnyíti a programcímek gyors keresését. A sorrendbe szedett címek melletti oldalszámon a részletesebb információkat is megtalálhatja, ha szükséges.

**Mivel a címek itt nem csoportosítva, hanem számsorrendben szerepelnek, ezért a telefonhívó programozáshoz kapcsolódó, ahhoz tartozó címek egymástól külön találhatók. A könnyebb eligazodáshoz az ezeket a címeket tartalmazó részek főcímét** *"\*\*"* **jelbe foglaltuk.**

### *Felhasználói kódok programozása*

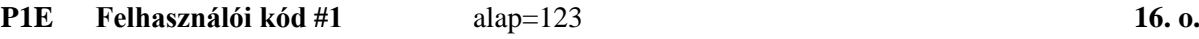

- **P2E Felhasználói kód #2**
- **P3E Felhasználói kód #3**
- **P4E Felhasználói kód #4**
- **P5E Felhasználói kód #5**
- **P6E Felhasználói kód #6**
- **P7E Felhasználói kód #7**
- **P8E Felhasználói kód #8**
- **P9E Felhasználói kód #9**

**P10E Felhasználói kód #10**

### **P11E Felhasználói kód #11 – Telepítői Kód (alap=000000) 16. o.**

# *Felhasználói kódok opciói*

- **P21E Felhasználói kód #1 opciók (alap 1-8) P21E-P30E opciók: 17. o. P22E Felhasználói kód #2 opciók (alap 1-6)** 1=jogosultság az "A" partícióhoz **P23E Felhasználói kód #3 opciók (alap 1-6)** 2= jogosultság a "B" partícióhoz
- 
- 
- 
- 
- 
- **P29E Felhasználói kód #9 opciók (alap 1-6)** 8=az 1-10es kódokat is programozza
- **P30E Felhasználói kód #10 opciók (alap 1-6)**

- 
- 
- **P24E Felhasználói kód #4 opciók (alap 1-6)** 3=a kód jogosult élesíteni
- **P25E Felhasználói kód #5 opciók (alap 1-6)** 4= a kód jogosult hatástalanítani
- **P26E Felhasználói kód #6 opciók (alap 1-6)** 5=a kód élesítheti a Stay-módot
- **P27E Felhasználói kód #7 opciók (alap 1-6)** 6= a kód hatástalanítja a Stay-módot
- **P28E Felhasználói kód #8 opciók (alap 1-6)** 7=csak saját kódokat programozza
	-

# *Kimenetek programozásának opciói I.*

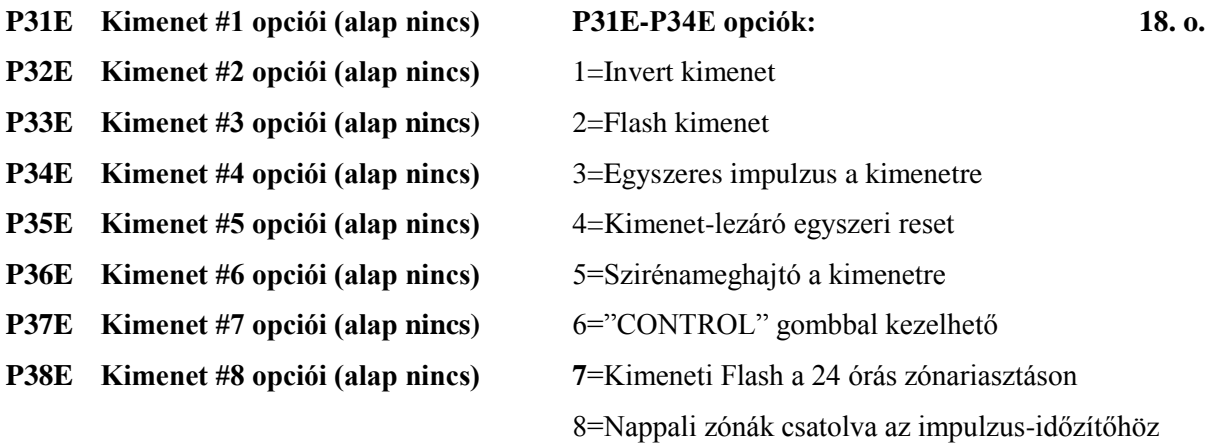

# *Kimenetek programozásának opciói II.*

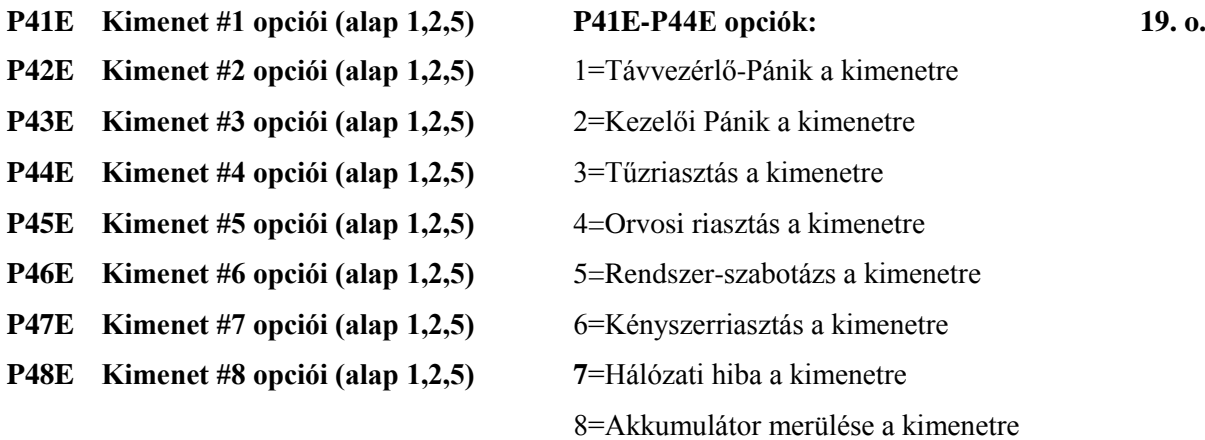

# *Zónariasztások képzése a kimenetekre*

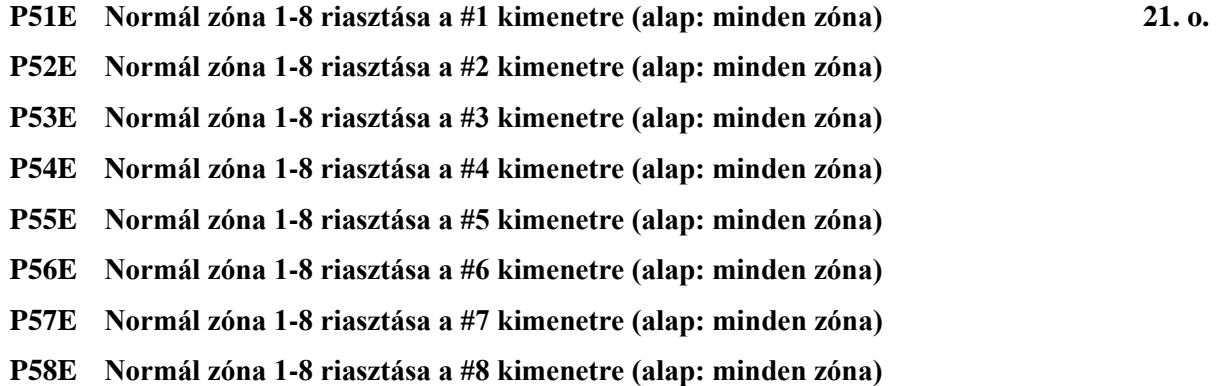

# *Részleges (STAY) zónariasztások képzése a kimenetekre*

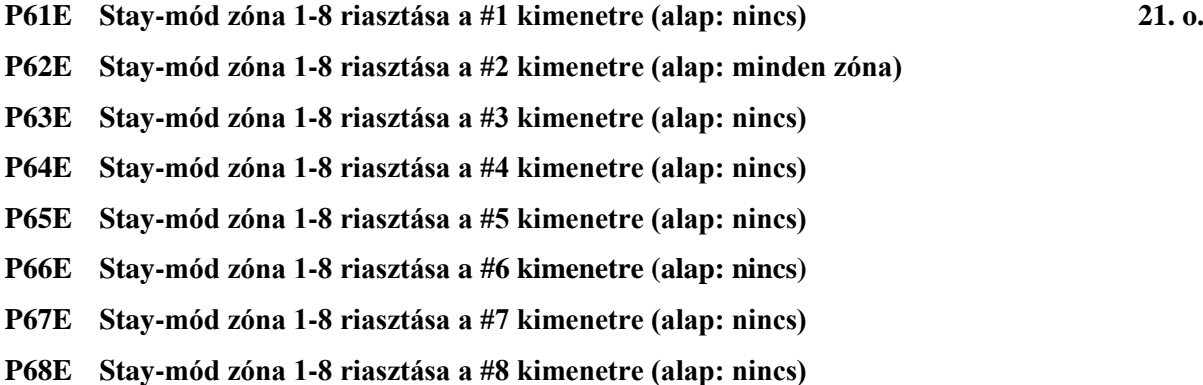

### *24 órás zónariasztások képzése a kimenetekre*

- **P71E 24 órás zóna 1-8 riasztása a #1 kimenetre (alap: nincs) 22. o. P72E 24 órás zóna 1-8 riasztása a #2 kimenetre (alap: minden zóna) P73E 24 órás zóna 1-8 riasztása a #3 kimenetre (alap: nincs) P74E 24 órás zóna 1-8 riasztása a #4 kimenetre (alap: nincs) P75E 24 órás zóna 1-8 riasztása a #5 kimenetre (alap: nincs) P76E 24 órás zóna 1-8 riasztása a #6 kimenetre (alap: nincs)**
- **P77E 24 órás zóna 1-8 riasztása a #7 kimenetre (alap: nincs)**
- **P78E 24 órás zóna 1-8 riasztása a #8 kimenetre (alap: nincs)**

# *Nappali zónák képzése a kimenetekre*

- **P81E Nappali zónák 1-8 a #1 kimenetre (alap: nincs) 22. o.**
- **P82E Nappali zónák 1-8 a #2 kimenetre (alap: nincs)**
- **P83E Nappali zónák 1-8 a #3 kimenetre (alap: nincs)**
- **P84E Nappali zónák 1-8 a #4 kimenetre (alap: nincs)**
- **P85E Nappali zónák 1-8 a #5 kimenetre (alap: nincs)**
- **P86E Nappali zónák 1-8 a #6 kimenetre (alap: nincs)**
- **P87E Nappali zónák 1-8 a #7 kimenetre (alap: nincs)**
- **P88E Nappali zónák 1-8 a #8 kimenetre (alap: nincs)**

# *Zónatamperek képzése a kimenetekre*

- **P91E Zónatamper 1-8 a #1 kimenetre (alap: nincs) 23. o. P92E Zónatamper 1-8 a #2 kimenetre (alap: nincs) P93E Zónatamper 1-8 a #3 kimenetre (alap: nincs) P94E Zónatamper 1-8 a #4 kimenetre (alap: nincs) P95E Zónatamper 1-8 a #5 kimenetre (alap: nincs) P96E Zónatamper 1-8 a #6 kimenetre (alap: nincs) P97E Zónatamper 1-8 a #7 kimenetre (alap: nincs)**
- **P98E Zónatamper 1-8 a #8 kimenetre (alap: nincs)**

### *Rádiós távvezérlők képzése a kimenetekre*

**P101E Távvezérlő 1-8 a #1 kimenetre (alap: nincs) 23. o. P102E Távvezérlő 1-8 a #2 kimenetre (alap: nincs) P103E Távvezérlő 1-8 a #3 kimenetre (alap: nincs) P104E Távvezérlő 1-8 a #4 kimenetre (alap: nincs) P105E Távvezérlő 1-8 a #5 kimenetre (alap: nincs) P106E Távvezérlő 1-8 a #6 kimenetre (alap: nincs) P107E Távvezérlő 1-8 a #7 kimenetre (alap: nincs) P108E Távvezérlő 1-8 a #8 kimenetre (alap: nincs)**

### *Kimenet ideiglenes letiltása*

**P109E Ideiglenes kimenetletiltás –Kimenet #1-8 24. o.**

# *"A" partíció opciói*

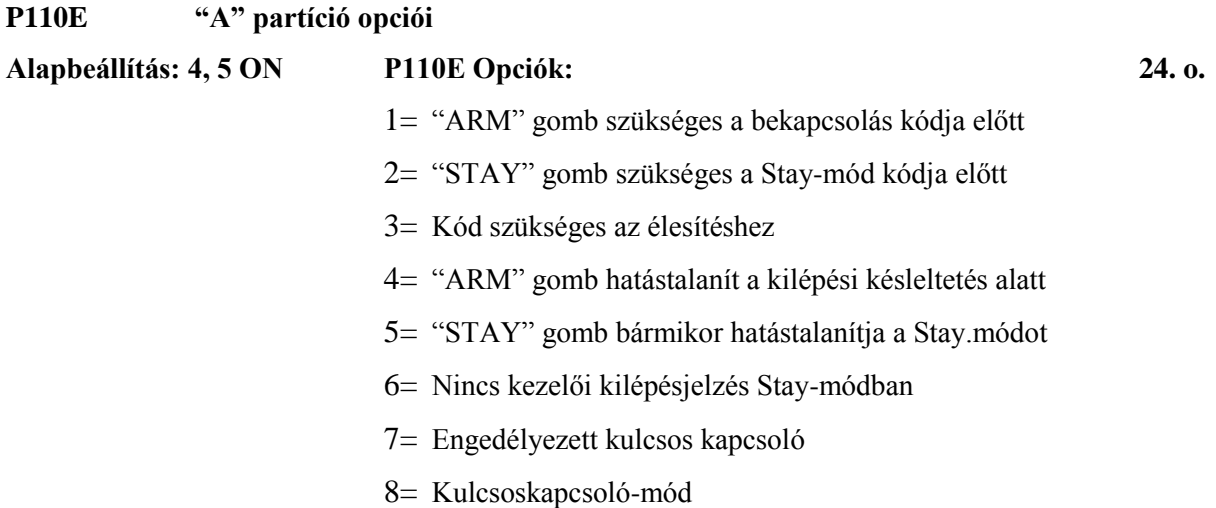

# *"A" partíció kimenet-opciói*

- **P111E Kimenet #1 "A" opciók (alap: nincs) P111E-P118E opciók: 26. o. P112E Kimenet #2 "A" opciók (alap: nincs)** 1=Élesített állapot a kimenetre **P113E Kimenet #3 "A" opciók (alap: nincs)** 2=Működő Stay-mód a kimenetre **P114E Kimenet #4 "A" opciók (alap: nincs)** 3=Hatástalan állapot a kimenetre **P115E Kimenet #5 "A" opciók (alap: nincs)** 4=Távvezérlő-impulzus, ha Élesít **P116E Kimenet #6 "A" opciók (alap: nincs)** 5=Táv.-impulzus, ha Stay-mód éles **P117E Kimenet #7 "A" opciók (alap: nincs)** 6=Táv.-impulzus, ha Hatástalanít **P118E Kimenet #8 "A" opciók (alap: nincs)** 7=Élesedési impulzus a kimenetre
	- 8=Hatástalanodási impulzus

# *"B" partíció opciói*

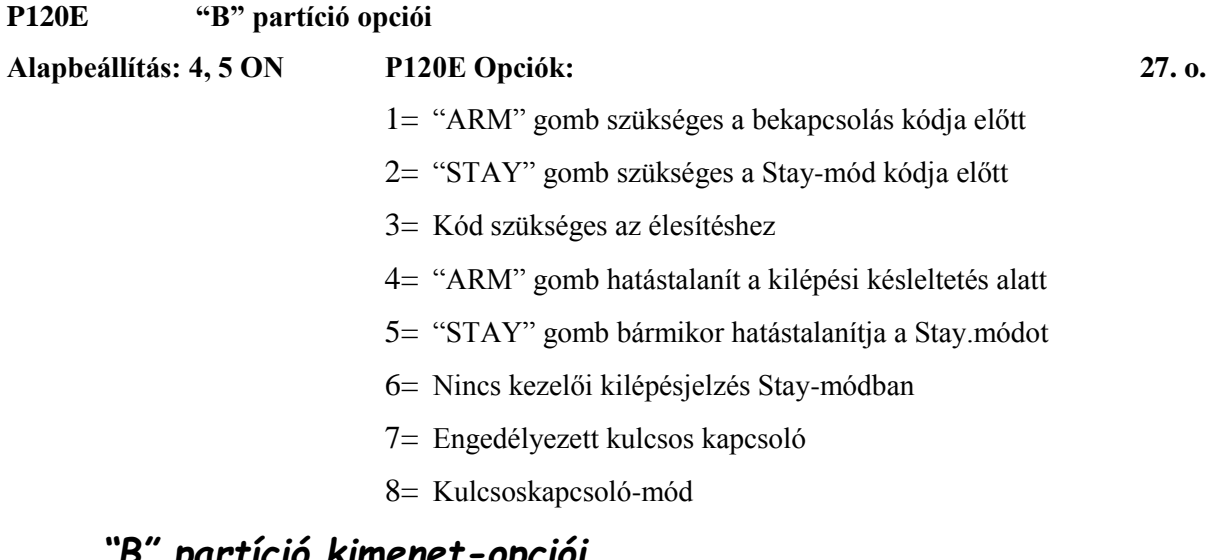

### *"B" partíció kimenet-opciói*

**P121E Kimenet #1 "B" opciók (alap: nincs) P121E-P128E opciók: 29. o. P122E Kimenet #2 "B" opciók (alap: nincs)** 1=Élesített állapot a kimenetre **P123E Kimenet #3 "B" opciók (alap: nincs)** 2=Működő Stay-mód a kimenetre **P124E Kimenet #4 "B" opciók (alap: nincs)** 3=Hatástalan állapot a kimenetre **P125E Kimenet #5 "B" opciók (alap: nincs)** 4=Távvezérlő-impulzus, ha Élesít **P126E Kimenet #6 "B" opciók (alap: nincs)** 5=Táv.-impulzus, ha Stay-mód éles **P127E Kimenet #7 "B" opciók (alap: nincs)** 6=Táv.-impulzus, ha Hatástalanít **P128E Kimenet #8 "B" opciók (alap: nincs)** 7=Élesedési impulzus a kimenetre

8=Hatástalanodási impulzus

# *Zónaduplázás és EOL-opciók programozása*

**P130E Egyszeres EOL vagy Zónaduplázás – értékek: 1-8 30. o. Alap: 1-4 ON, 4 zónás panel 2k2 EOL-lal**

# *\*\* Zónák opcióinak beprogramozása \*\**

**P131E "A" partíció zónái Zónák 1-8 (alap: minden zóna) 31. o. P132E "B" partíció zónái Zónák 1-8 (alap: Ø zóna) P133E NC vagy NO kimenetű a zóna Zónák 1-8 (alap: mind NC) P134E Rádiós zónabemenet Zónák 1-8 (alap: Ø zóna) P135E Manuális Zóna-Bypass Zónák 1-8 (alap: minden zóna) P136E Automatikus Zóna-Bypass Zónák 1-8 (alap: minden zóna) 32. o. P137E Követő Zóna Zónák 1-8 (alap: Ø zóna) P138E Dupla vezérlésű zóna Zónák 1-8 (alap: Ø zóna) P139E Stay-mód zónák Zónák 1-8 (alap: 1-es zóna) P140E 24 órás zóna Zónák 1-8 (alap: Ø zóna) P141E Visszaálló 24 órás zóna Zónák 1-8 (alap: Ø zóna) 33. o. P142E Lockout (letiltott) Zóna Zónák 1-8 (alap: Ø zóna) P143E Nappali zóna Zónák 1-8 (alap: Ø zóna) P144E Állandó Nappali zóna Zónák 1-8 (alap: Ø zóna) P145E Élesedik, ha nincs lezárva Zónák 1-8 (alap: Ø zóna) P146E Bypass-jelentés Zónák 1-8 (alap: minden zóna) P147E Többszörös riasztás-jelentés Zónák 1-8 (alap: minden zóna) 34. o. P148E Zónaszabotázs jelentése Zónák 1-8 (alap: minden zóna) P149E "B" part. azonosítójának jelent Zónák 1-8 (alap: Ø zóna) P150E Zónák Inaktivitás-időzítővel Zónák 1-8 (alap: Ø zóna)**

### *Rádiós távvezérlők opciói I.*

- **P151E Távvezérlő #1 opciók (alap: 1,3,4) P151E-P158E opciók: 41. o. P152E Távvezérlő #2 opciók (alap: 1,3,4)** 1="A" partícióhoz rendelve **P153E Távvezérlő #3 opciók (alap: 1,3,4)** 2="B" partícióhoz rendelve **P154E Távvezérlő #4 opciók (alap: 1,3,4)** 3=A távvezérlő élesíthet **P155E Távvezérlő #5 opciók (alap: 1,3,4)** 4=A távvezérlő hatástalaníthat **P156E Távvezérlő #6 opciók (alap: 1,3,4)** 5=Stay-módot élesíthet **P157E Távvezérlő #7 opciók (alap: 1,3,4)** 6=Stay –módot hatástalaníthat **P158E Távvezérlő #8 opciók (alap: 1,3,4)** 7=Tartalék
- 8=Letiltva, ha a panel riaszt

# *\*\* Rádiós távvezérlők opciói II. \*\**

**P161E Távvezérlő #1 opciók (alap: nincs) P161E-P168E opciók: 43. o. P162E Távvezérlő #2 opciók (alap: nincs)** 1=Kimenetet kapcsolhat BE **P163E Távvezérlő #3 opciók (alap: nincs)** 2=Kimenetet kapcsolhat KI **P164E Távvezérlő #4 opciók (alap: nincs)** 3=Visonic Powercode telepe merül **P165E Távvezérlő #5 opciók (alap: nincs)** 4=Tartalék **P166E Távvezérlő #6 opciók (alap: nincs)** 5=Távvezérlő-Pánik bejelentése **P167E Távvezérlő #7 opciók (alap: nincs)** 6=Azonnali Pánikriasztást okoz **P168E Távvezérlő #8 opciók (alap: nincs)** 7=Késlelt (1,5 mp) Pánikot okoz

# 8=NESS telepe merül

### *A panel különféle opciói*

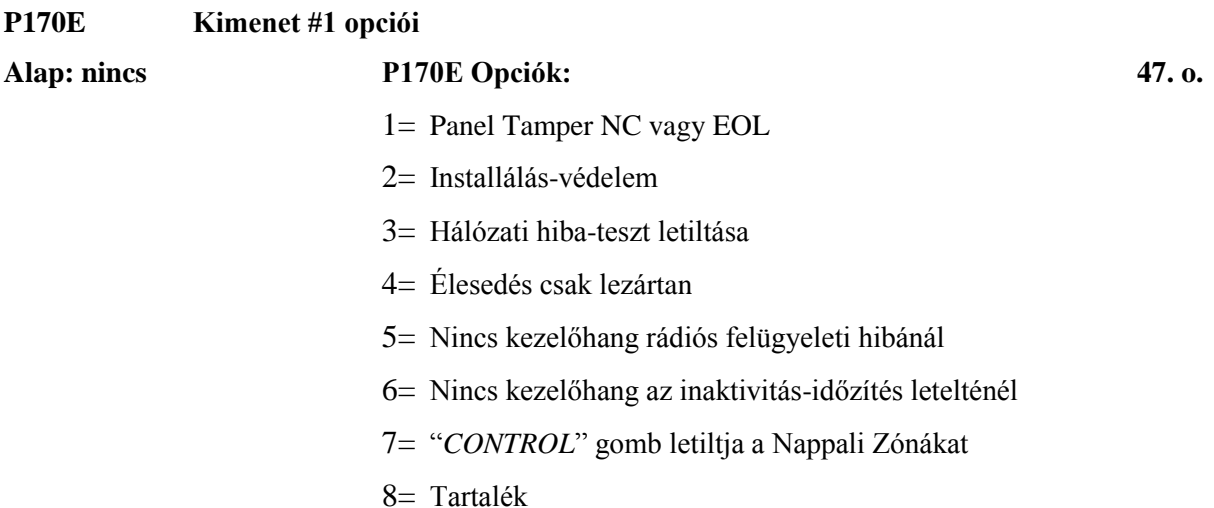

# *Kezelők hozzárendelése a partíciókhoz*

**P171E Kezelők az "A" partícióhoz rendelve –** Kezelők 1-8 **(alap: minden kezelő) 44. o.**

**P172E Kezelők a "B" partícióhoz rendelve –** Kezelők 1-8 **(alap: Ø kezelõ)**

# *Kezelői "Pánik" gomb engedélyezése*

**P173E "Pánik" gombos kezelők engedélyezése –** Kezelők 1-8 **(alap: minden kezelő) 44. o.**

# *1&3 kétgombos "Pánik" a kezelőkön*

**P174E 1&3-as kezelői PÁNIK engedélyezése –** Kezelők 1-8 **(alap: Ø kezelő) 44. o.**

# *Pánikriasztás jelzőhangja engedélyezve a kezelőn*

**P175E Pánikriasztás jelzőhangja a kezelőn –** Kezelők 1-8 **(alap: minden kezelő) 45. o.** *4&6 kétgombos "Tűzjelző" a kezelőkön*

**P176E 4&6-os kezelői TŰZ funkció engedélyezése –** Kezelők 1-8 **(alap: Ø kezelő) 45. o.**

# *Tűzriasztás jelzőhangja engedélyezve a kezelőn*

**P177E Tűzriasztás jelzőhangja engedélyezve a kezelőn –** Kezelők 1-8 **(alap: Ø kezelõ)45. o.**

# *7&9 kétgombos "Orvosi riasztás" a kezelőkön*

**P178E 7&9-es kezelői ORVOSI funkció engedélyezése –** Kezelők 1-8 **(alap: Ø kezelõ) 45. o.**

# *Orvosi riasztás jelzőhangja engedélyezve a kezelőn*

**P179E Orvosi riasztás jelzőhangja engedélyezve a kezelőn –** Kezelők 1-8 **(alap: Ø kezelõ) 46. o.**

# *STAY gomb hatástalanít, ha Stay-módban megengedett*

**P180E Kezelői "STAY" gomb hatástalanít Stay-módban –** Kezelők 1-8 (alap 1-4-es) **46. o.**

# *\*\* A telefonszámok jelentésküldő opciói \*\**

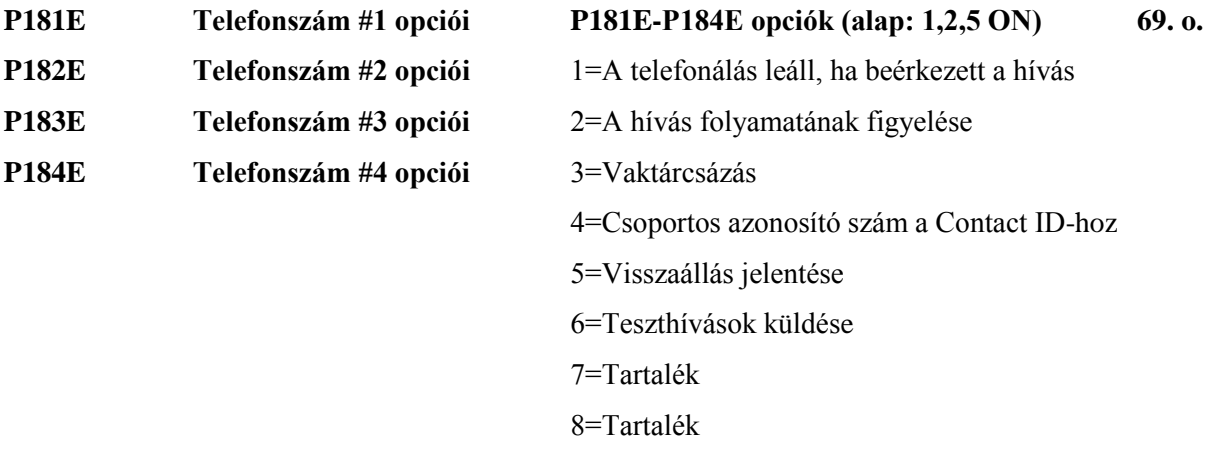

# *\*\* A telefonhívás beprogramozásának opciói \*\**

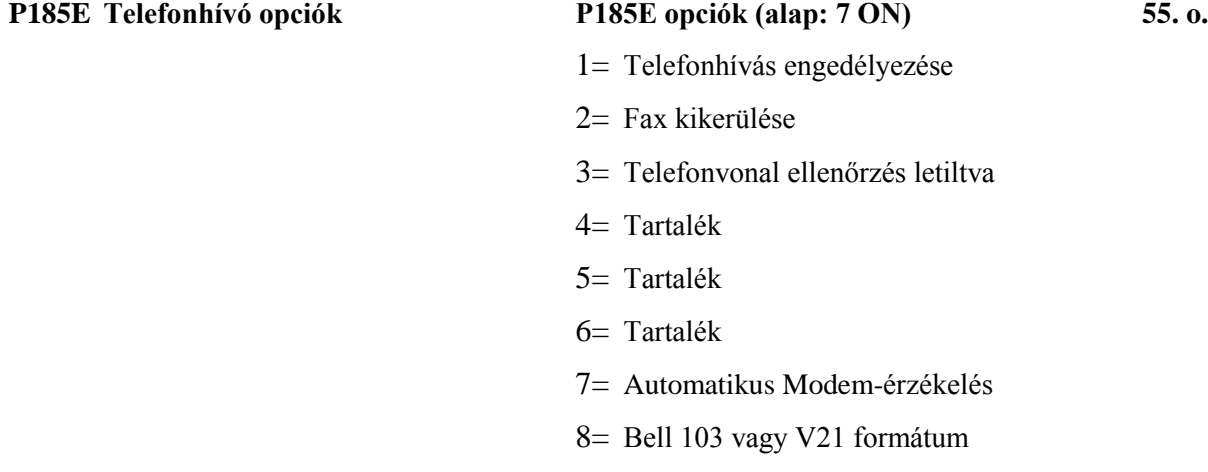

# *\*\* Telefonhívó jelentés opciói I. \*\**

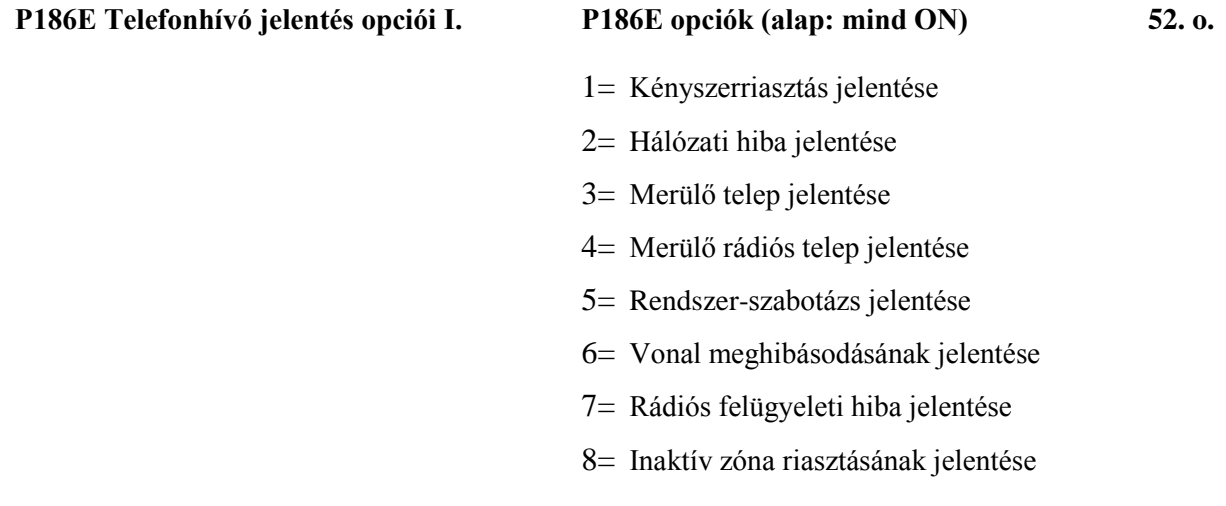

# *\*\* Telefonhívó jelentés opciói II. \*\**

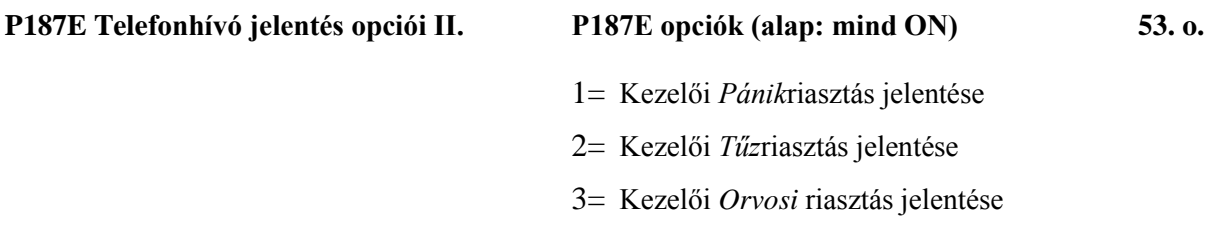

# *\*\* Telefonhívó jelentés opciói III. \*\**

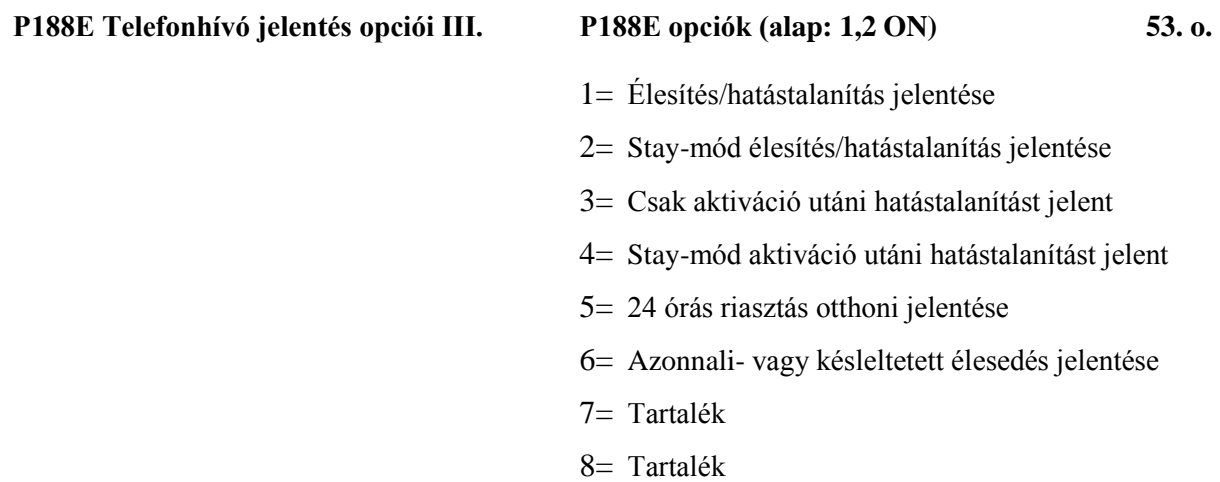

# *\*\* Kezelői belehallgatás opciói \*\**

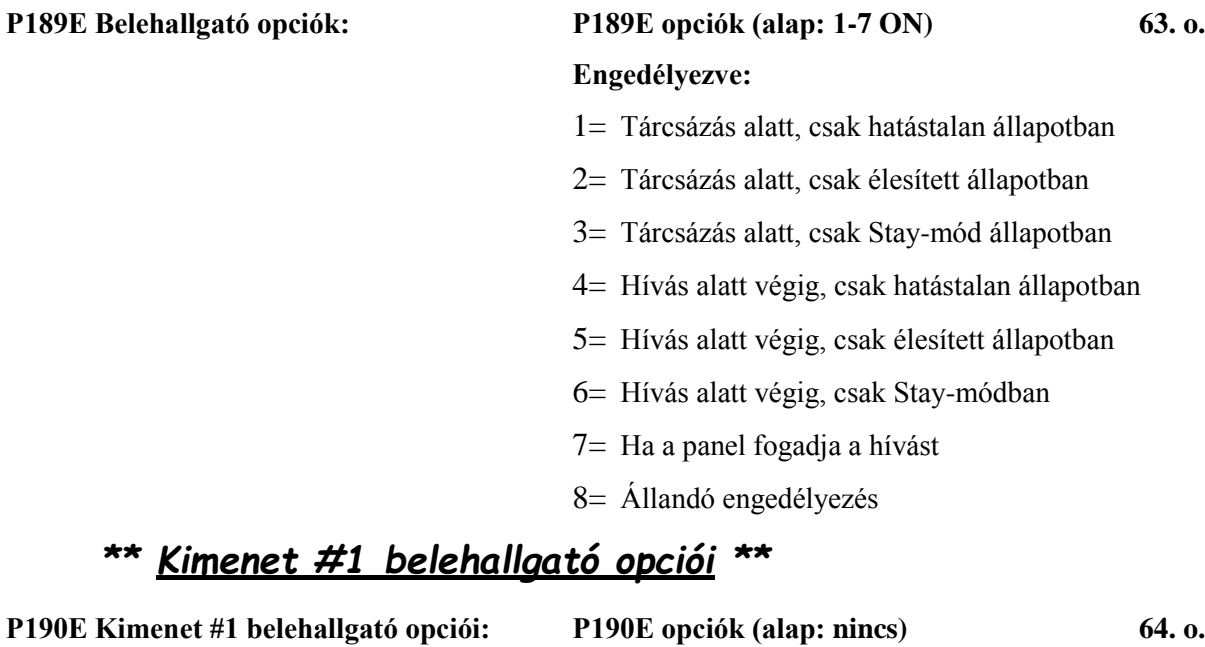

### **Engedélyezve:**

- 1= Tárcsázás alatt, csak hatástalan állapotban
- 2= Tárcsázás alatt, csak élesített állapotban
- 3= Tárcsázás alatt, csak Stay-mód állapotban
- 4= Hívás alatt végig, csak hatástalan állapotban
- 5= Hívás alatt végig, csak élesített állapotban
- 6= Hívás alatt végig, csak Stay-módban
- 7= Ha a panel fogadja a hívást
- 8= Állandó engedélyezés

# *Kimenetek bekapcsolásának késleltetése*

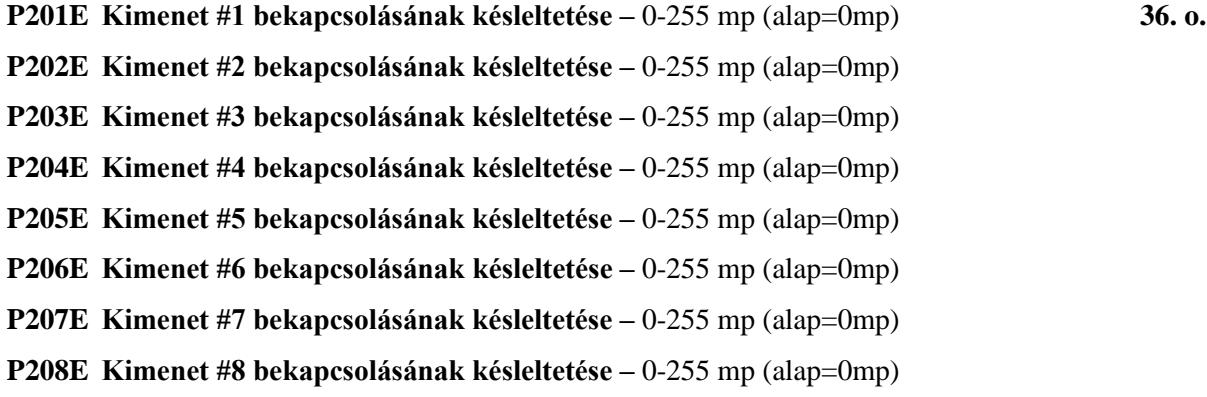

# *A kezelői jelzőhang időzítése Nappali/Csengő-módhoz*

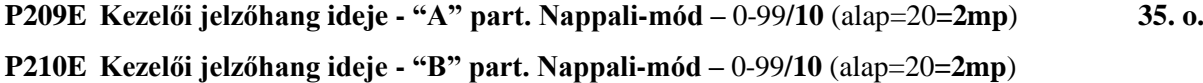

# *Kimenetek bekapcsolásának ideje Nappali/Csengő-módban*

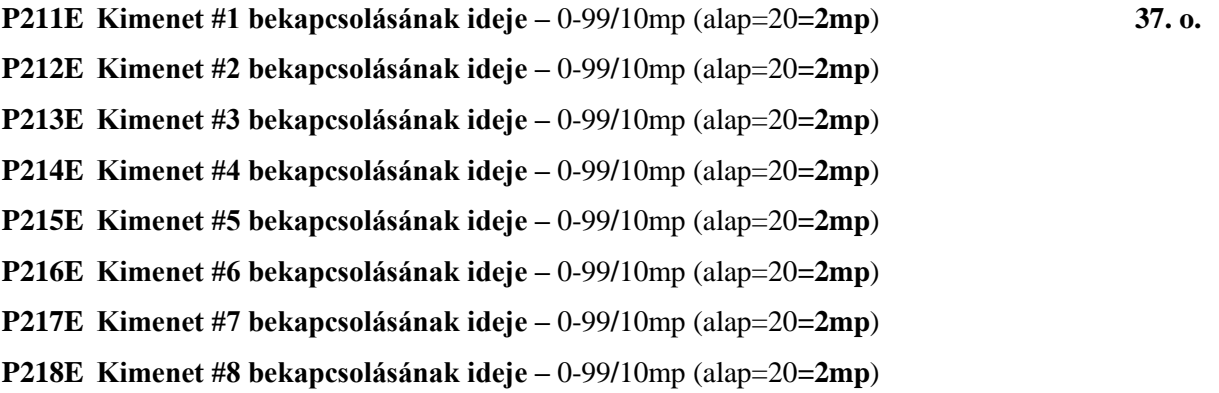

# **A kilépési késleltetések beprogramozása**

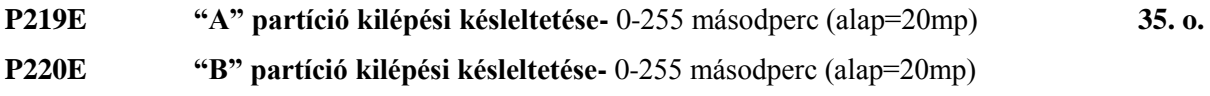

# *Kimeneti impulzusidő*

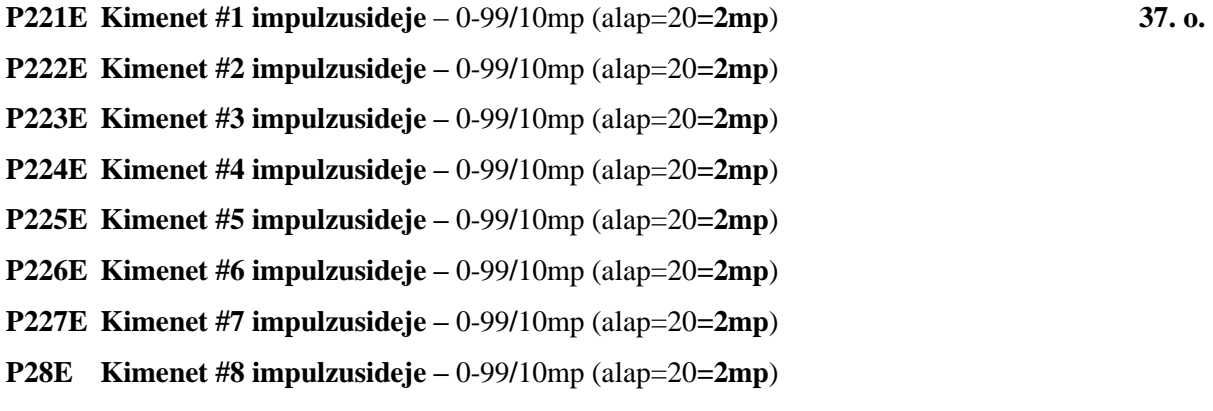

# **Kétszeres vezérlés időzítése**

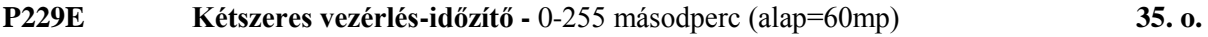

# **Kényszer-riasztás száma**

**P230E Kényszer riasztás száma –** érték:1-9 (**alap=0**; kényszer-funkció letiltva) **48. o.**

# *Rádiós zóna érzékelőinek opciói*

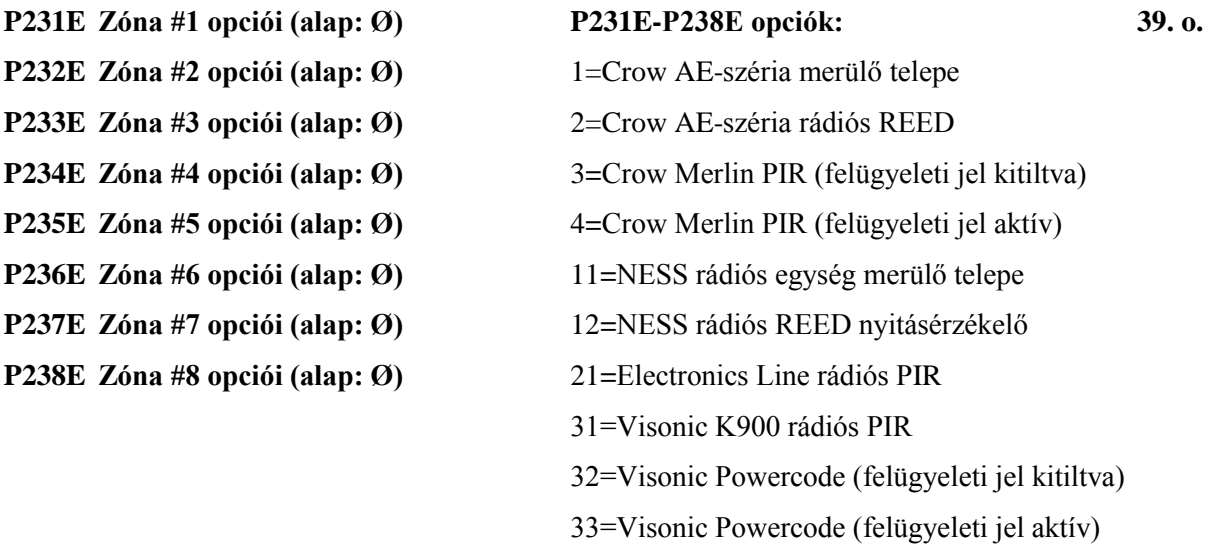

# **Inaktivitás-időzítő beprogramozása**

# *\*\* A telefonszám jelentés-formátumának beállítása \*\**

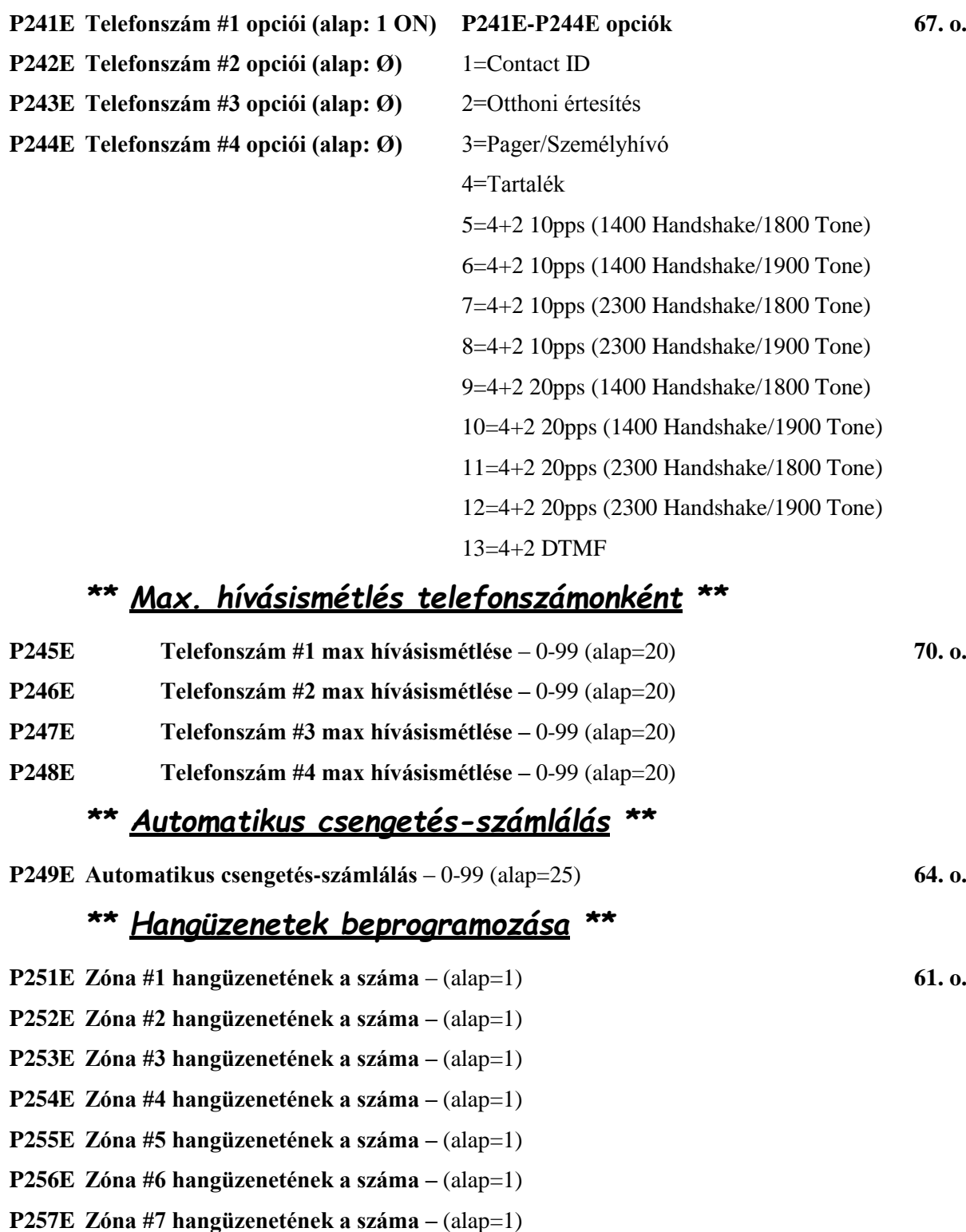

**P258E Zóna #8 hangüzenetének a száma –** (alap=1)

# *\*\* Vegyes hangüzenetek \*\**

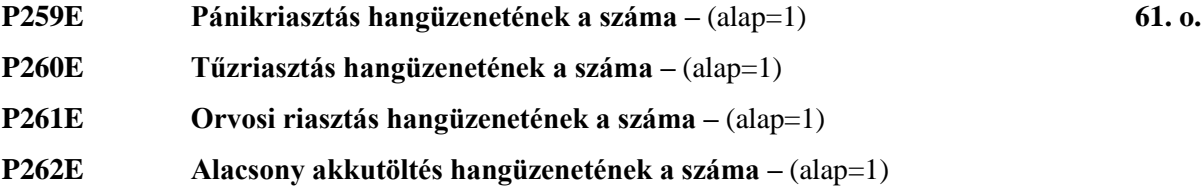

# *Belépési késleltetések beprogramozása*

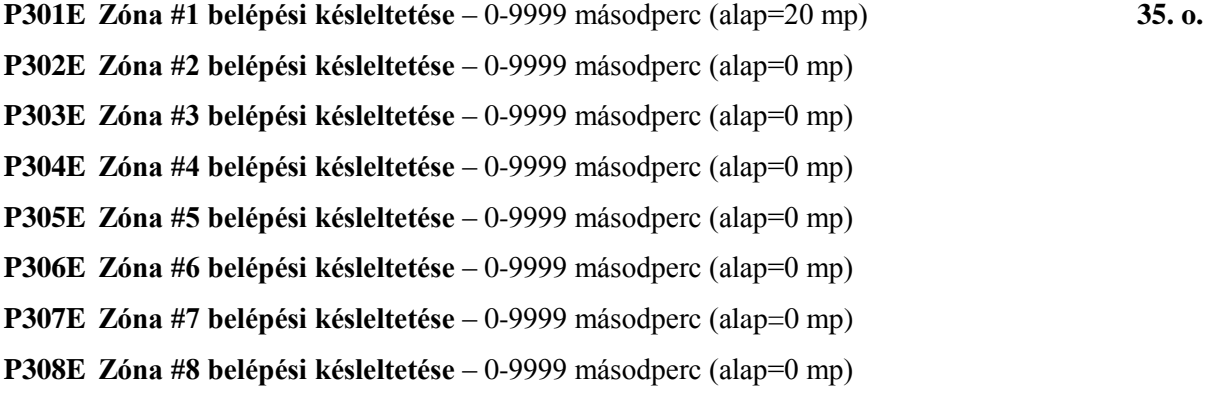

# *Kimenetek RESET ideje*

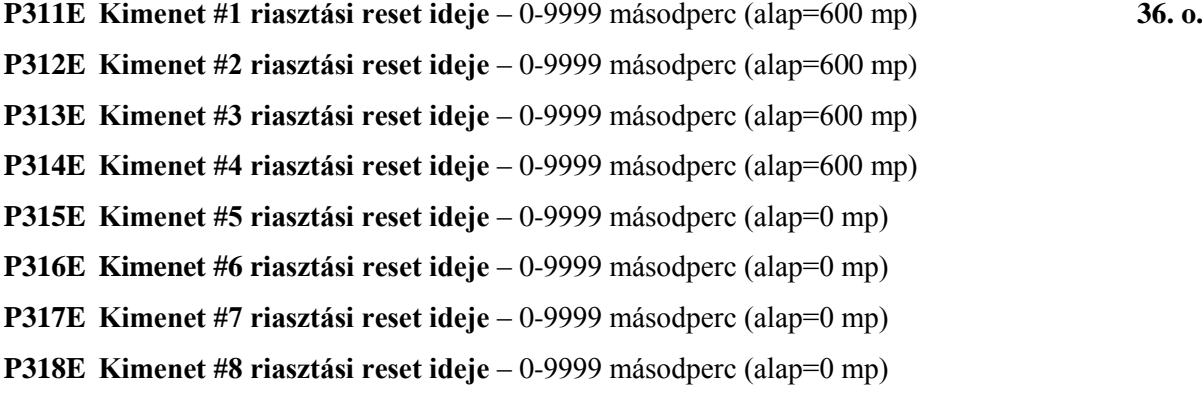

# *\*\** **Hálózati hiba jelentésének késleltetése** *\*\**

**P319E Hálózati hiba jelentésének késleltetése –** 0-9999 másodperc (alap=600mp) **65. o.**

# *\*\* A zónák Contact ID kódjainak beprogramozása \*\**

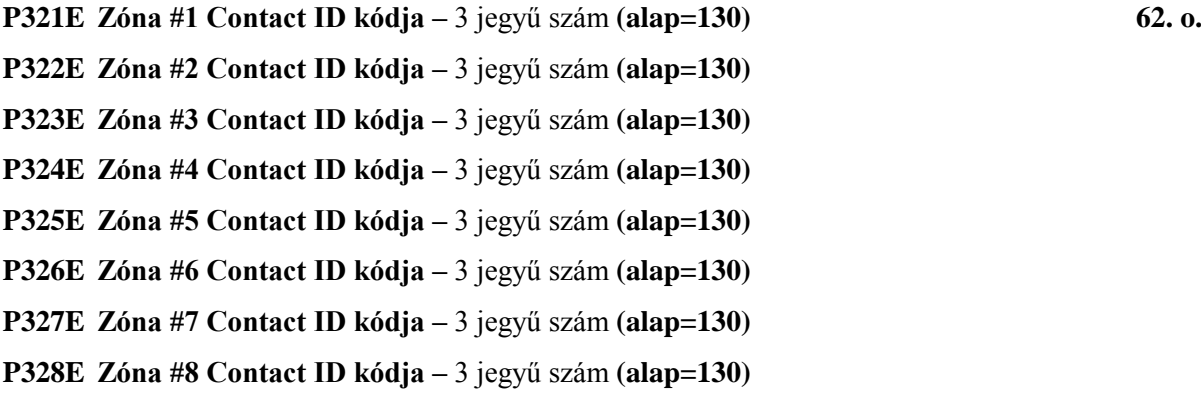

# *\*\* Kezelői "Pánikriasztás" Contact ID kódja \*\**

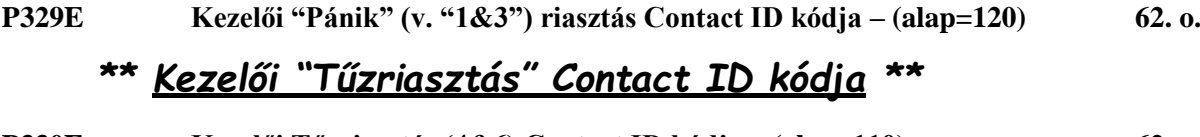

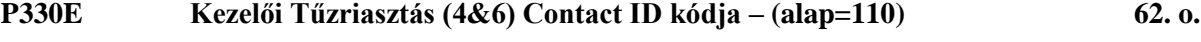

# *\*\* Kezelői "Orvosi riasztás" Contact ID kódja \*\**

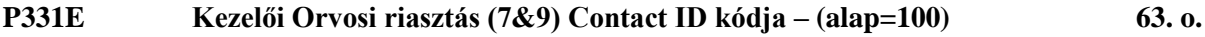

# *\*\* Contact ID Azonosító Kódok \*\**

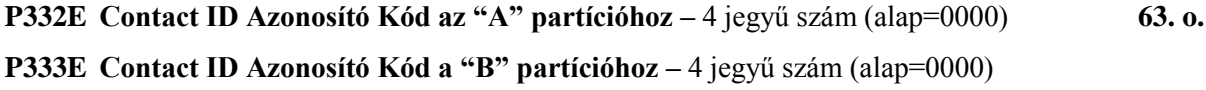

# *Az óra beállítása*

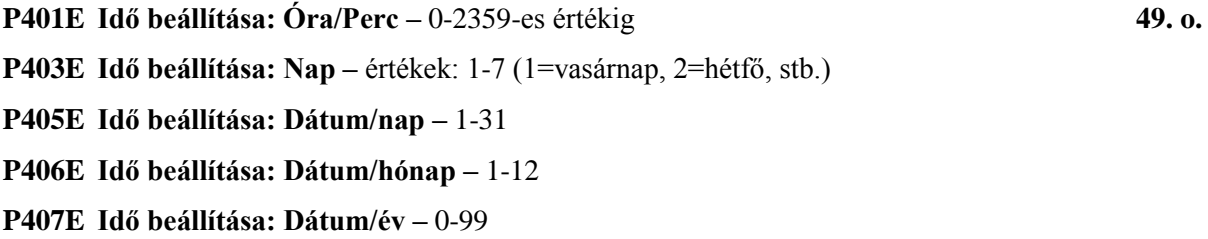

# *\*\** **A tesztjelentés paramétereinek beállítása** *\*\**

**P402E Tesztjelentés ideje: Óra/Perc –** értékek: 0-2359 **65. o. P404E Tesztjelentés ideje: A hét napjai –** értékek: 1-7, (ahol 1=vasárnap, 2=hétfő stb.)

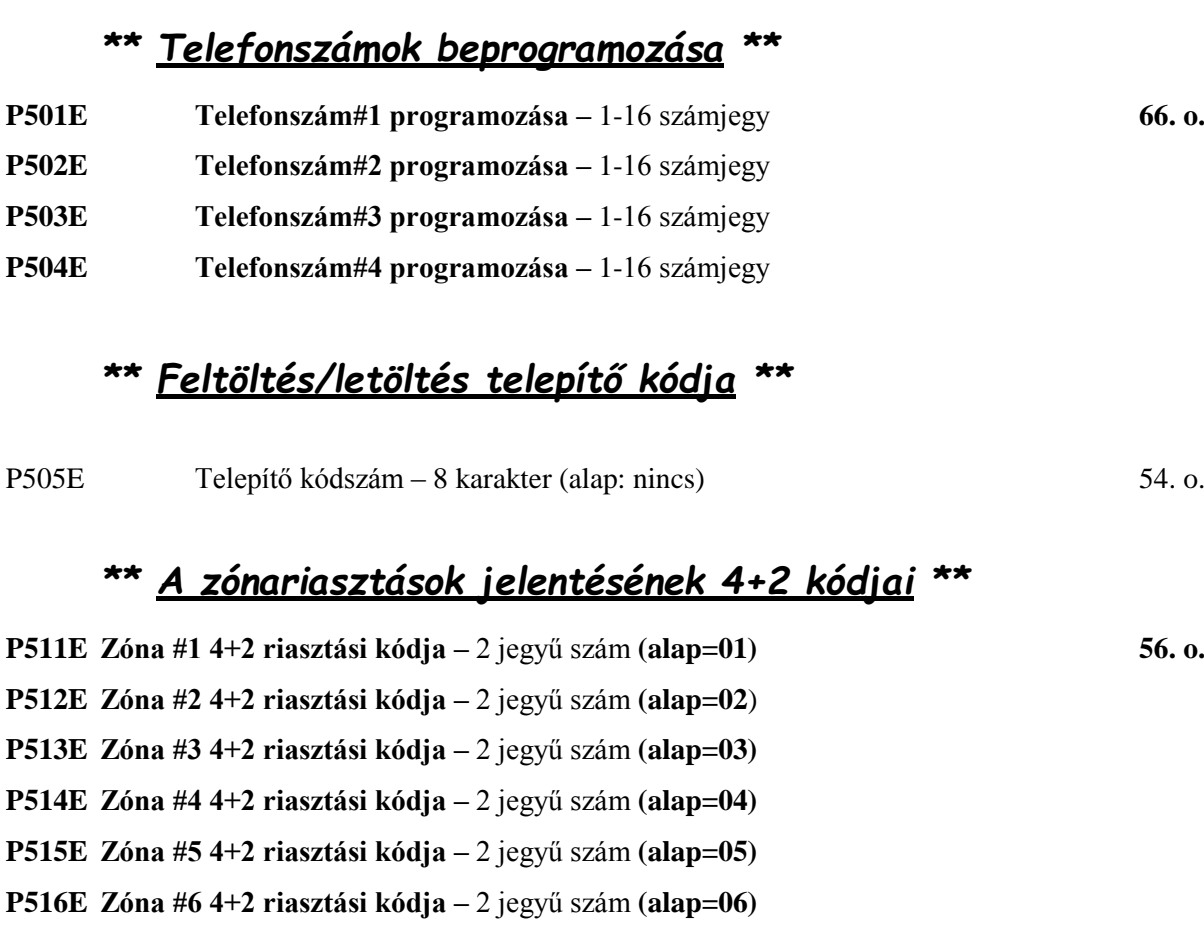

- **P517E Zóna #7 4+2 riasztási kódja –** 2 jegyű szám **(alap=07)**
- **P518E Zóna #8 4+2 riasztási kódja –** 2 jegyű szám **(alap=08)**

# *\*\* Rendszer-szabotázs jelentésének 4+2 kódja \*\**

**P519E Rendszer-szabotázs 4+2 riasztási kódja –** 2 jegy **(alap=86) 58. o.**

# *\*\* A zónariasztások visszaállását jelentő 4+2 kódok \*\**

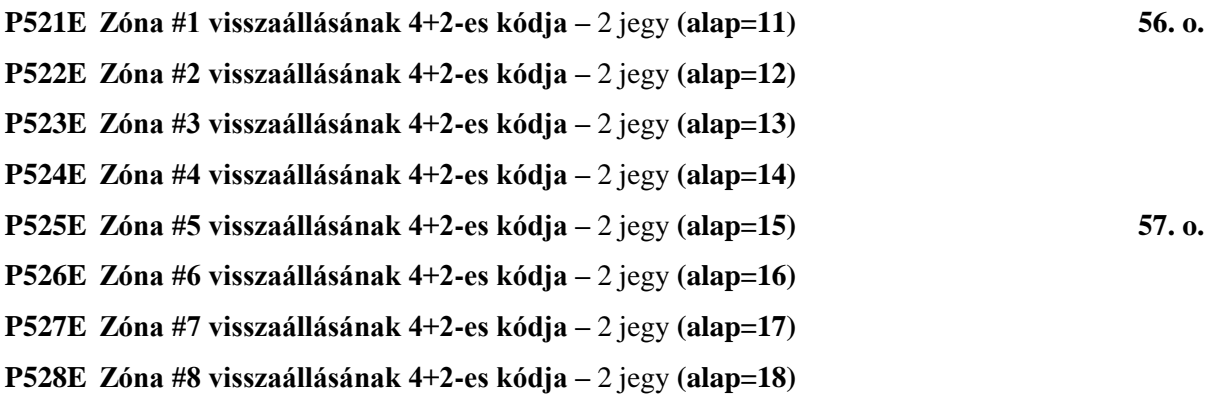

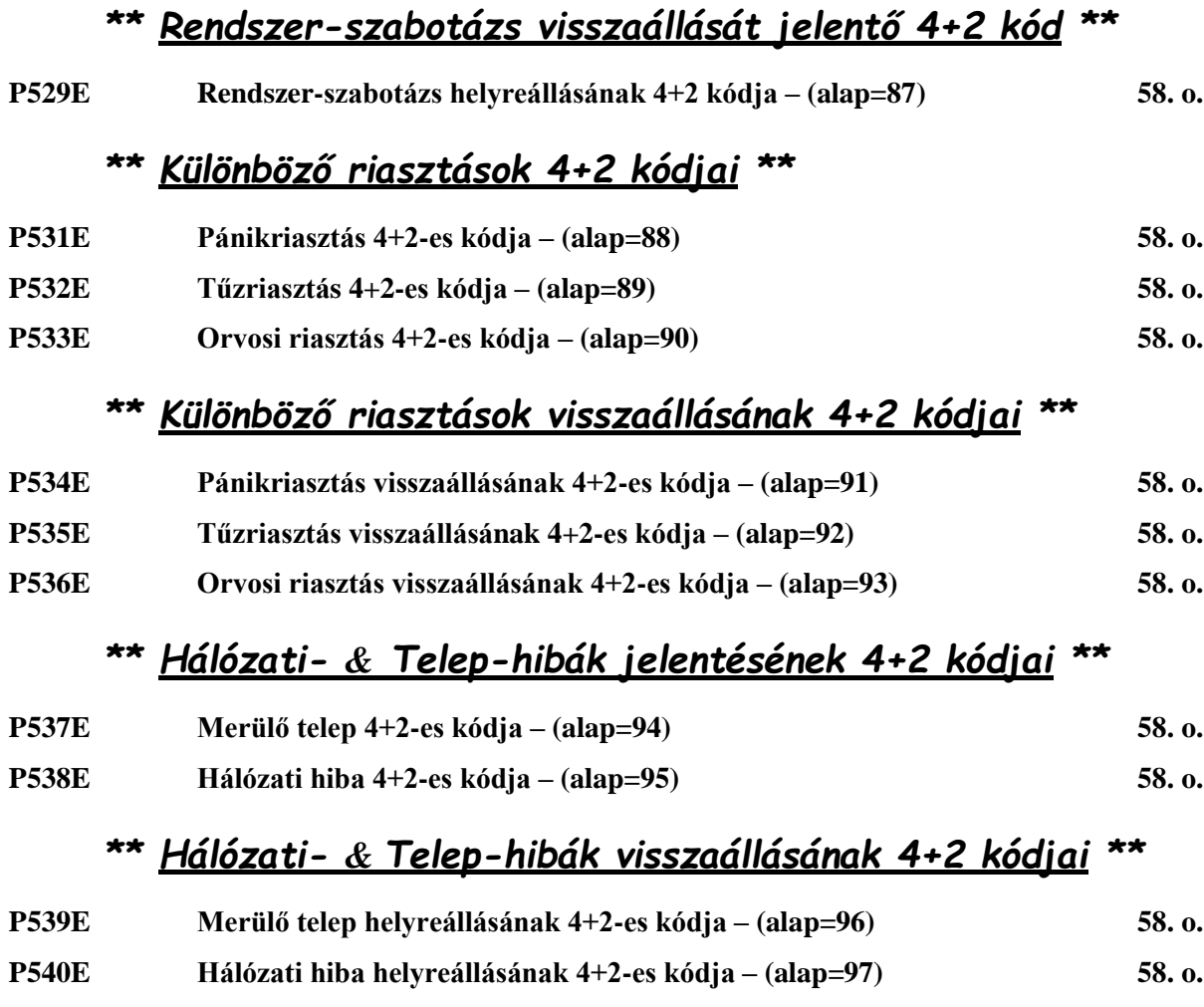

# *\*\* Felhasználói élesítéseket jelentő 4+2 kódok \*\**

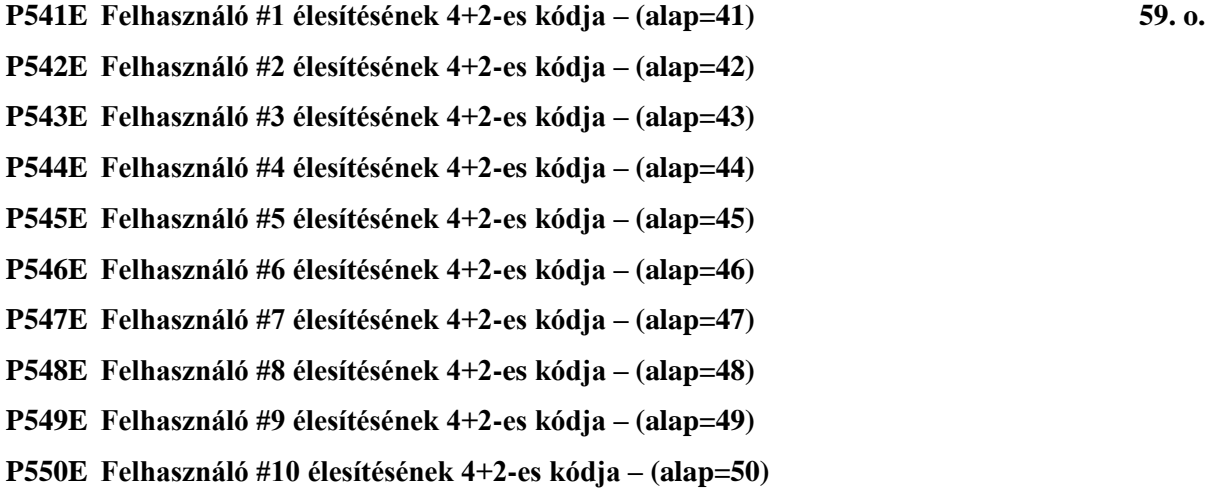

# *\*\* Felhasználói hatástalanításokat jelentő 4+2 kódok \*\**

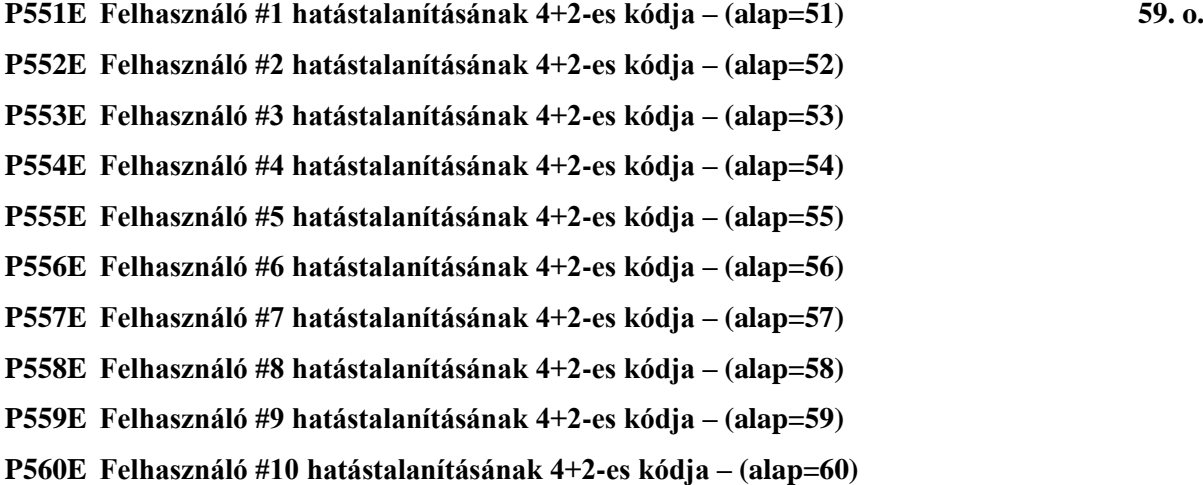

# *\*\* Felhasználói távvezérelt élesítések 4+2 kódjai \*\**

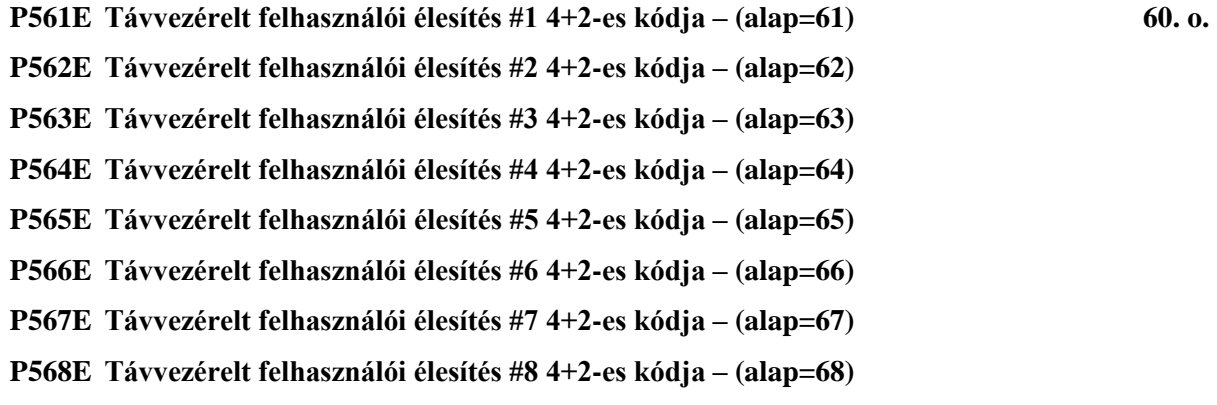

# *\*\* "ARM" gombbal élesítés 4+2 kódja \*\**

**P569E "ARM" gomb 4+2 élesítő kódja vagy Kulcsoskapcsoló-kód – (alap=81) 59. o.**

# *\*\* Stay-mód élesítés 4+2 kódja \*\**

**P570E Stay-mód élesítésének 4+2 kódja – (alap=82) 59. o.**

# *\*\* Felhasználói távvezérelt hatástalanítás 4+2 kódjai \*\**

**P571E Távvezérelt felhasználói hatástalanítás #1 4+2-es kódja – (alap=71) 60. o. P572E Távvezérelt felhasználói hatástalanítás #2 4+2-es kódja – (alap=72) P573E Távvezérelt felhasználói hatástalanítás #3 4+2-es kódja – (alap=73) P574E Távvezérelt felhasználói hatástalanítás #4 4+2-es kódja – (alap=74) P575E Távvezérelt felhasználói hatástalanítás #5 4+2-es kódja – (alap=75) P576E Távvezérelt felhasználói hatástalanítás #6 4+2-es kódja – (alap=76) P577E Távvezérelt felhasználói hatástalanítás #7 4+2-es kódja – (alap=77) P578E Távvezérelt felhasználói hatástalanítás #8 4+2-es kódja – (alap=78) P579E 4+2 hatástalanítás "***ARM***"-, "***STAY***"- vagy Kulcsos-kapcsolóval– (alap=83) 59. o.**

# *\*\* Kényszerriasztást jelentő 4+2 kód \*\**

**P580E Kényszerriasztás 4+2 kódja – (alap=84) 60. o.**

### *\*\* Zóna-bypass jelentésének 4+2 kódjai \*\**

- **P581E Zóna #1 4+2 Bypass-kódja – (alap=21) 57. o.**
- **P582E Zóna #2 4+2 Bypass-kódja – (alap=22)**
- **P583E Zóna #3 4+2 Bypass-kódja – (alap=23)**
- **P584E Zóna #4 4+2 Bypass-kódja – (alap=24)**
- **P585E Zóna #5 4+2 Bypass-kódja – (alap=25)**
- **P586E Zóna #6 4+2 Bypass-kódja – (alap=26)**
- **P587E Zóna #7 4+2 Bypass-kódja – (alap=27)**
- **P588E Zóna #8 4+2 Bypass-kódja – (alap=28)**

# *\*\* Automatikus tesztjelentés 4+2 kódja \*\**

**P590E Automatikus teszt 4+2 kódja – (alap=85) 58. o.**

# *\*\* Zóna-bypass visszaállását jelentő 4+2 kódok \*\**

**P591E Zóna #1 Bypass-visszaállításának 4+2 kódja – (alap=31) 57. o. P592E Zóna #2 Bypass-visszaállításának 4+2 kódja – (alap=32) P593E Zóna #3 Bypass-visszaállításának 4+2 kódja – (alap=33) P594E Zóna #4 Bypass-visszaállításának 4+2 kódja – (alap=34) P595E Zóna #5 Bypass-visszaállításának 4+2 kódja – (alap=35) P596E Zóna #6 Bypass-visszaállításának 4+2 kódja – (alap=36) P597E Zóna #7 Bypass-visszaállításának 4+2 kódja – (alap=37) P598E Zóna #8 Bypass-visszaállításának 4+2 kódja – (alap=38)**

# *Rádiós zónák kódjainak felprogramozása*

**P601E Zóna #1 rádiós kódjának felprogramozása 38. o. P602E Zóna #2 rádiós kódjának felprogramozása P603E Zóna #3 rádiós kódjának felprogramozása P604E Zóna #4 rádiós kódjának felprogramozása P605E Zóna #5 rádiós kódjának felprogramozása P606E Zóna #6 rádiós kódjának felprogramozása P607E Zóna #7 rádiós kódjának felprogramozása P608E Zóna #8 rádiós kódjának felprogramozása**

# *Rádiós távvezérlők kódjainak felprogramozása*

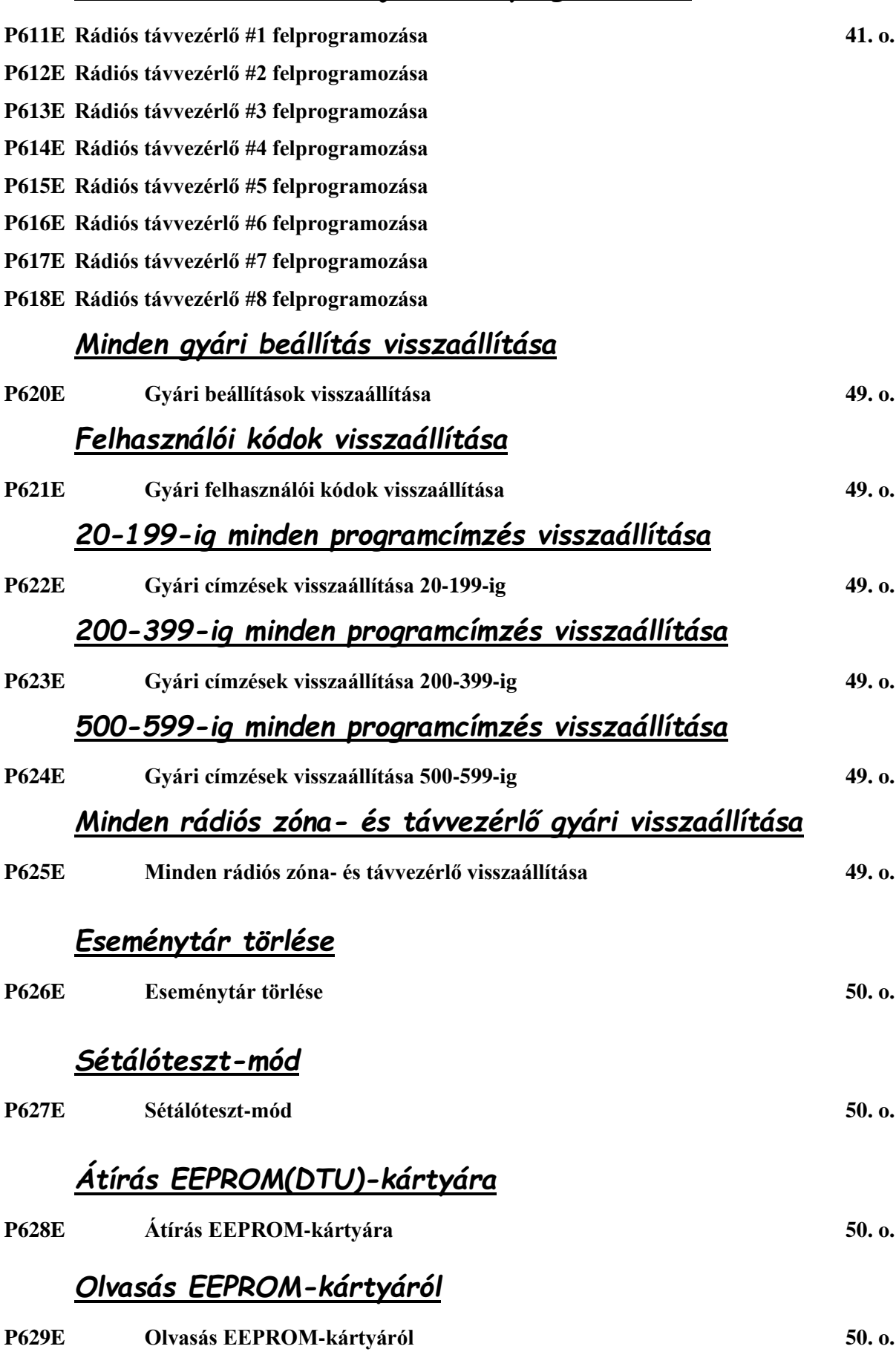